## **Logic Guide: Using drum loops creatively**

If you have aspirations of becoming a serious music producer, knowing how to utilise the drums in your mix can be a serious weapon in your arsenal. The right drums and beats can make a tune, so knowing how to get the most out of your beats is an important skill to learn. This handout is designed to give a few hints and tips to try with your drum beats to really bring out the most in your tracks.

## **Using loops**

The first way to think about incorporating drums into your mix is to start with loops. Logic comes with thousands of loops ready to use and whilst just importing them into your mix on their own can sound repetitive and bland, if you know how to edit and rearrange these loops, you can make them your own.

**1.** First you will need to find a drum loop that you like from the Logic menu.

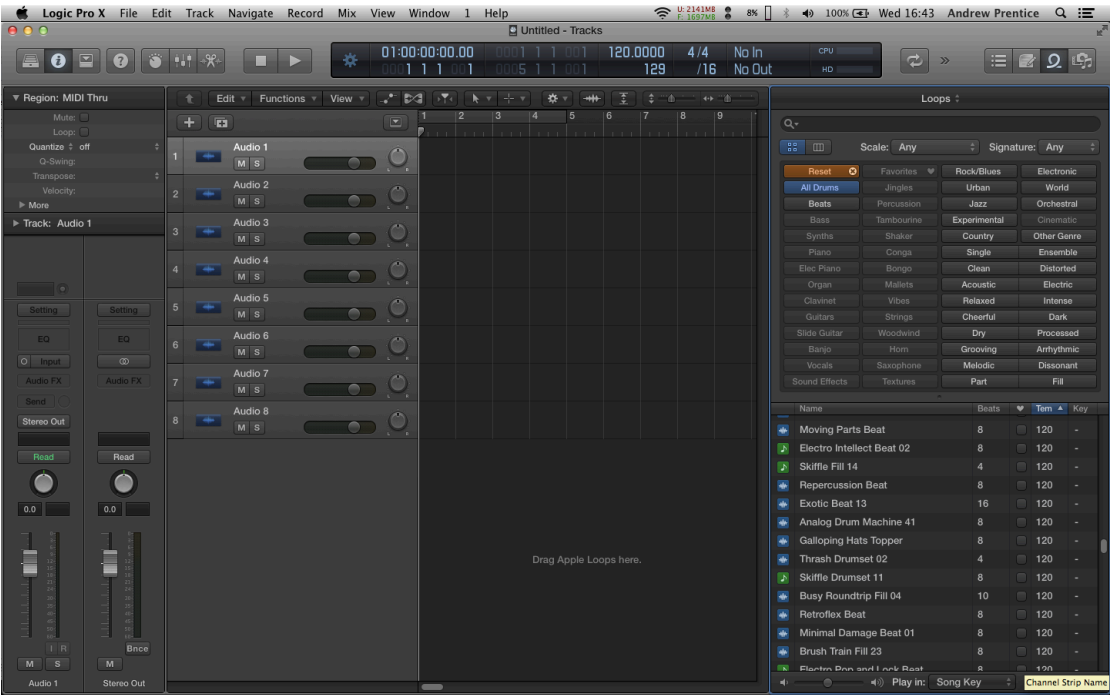

Loops with a bit of space lend themselves more easily to the task than very busy loops. Also make sure that the tempo of your loop is close to the tempo of your track to avoid any warping effects.

**2.** Import the loop into your Logic arrangement, use the zoom bars to magnify the track and you will be able to see the individual Kick and snare hits in your loop.

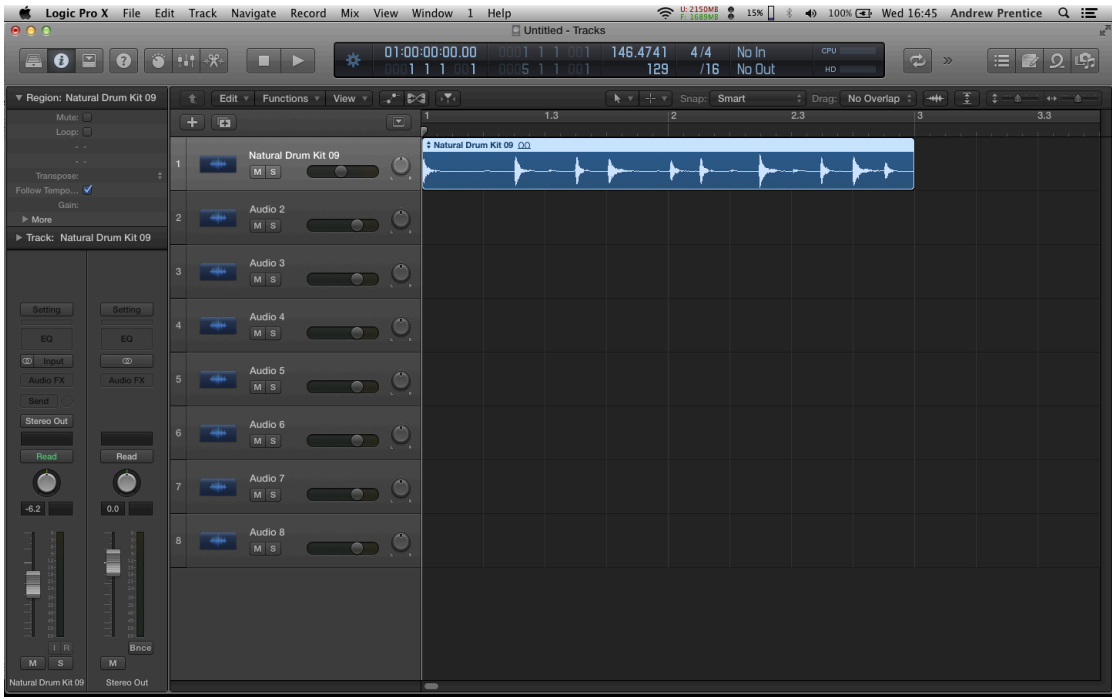

**3.** Taking out your scissors tool (press 'T' and then select the scissors icon) hold down the mouse button and then move the cursor to the part you want to edit.

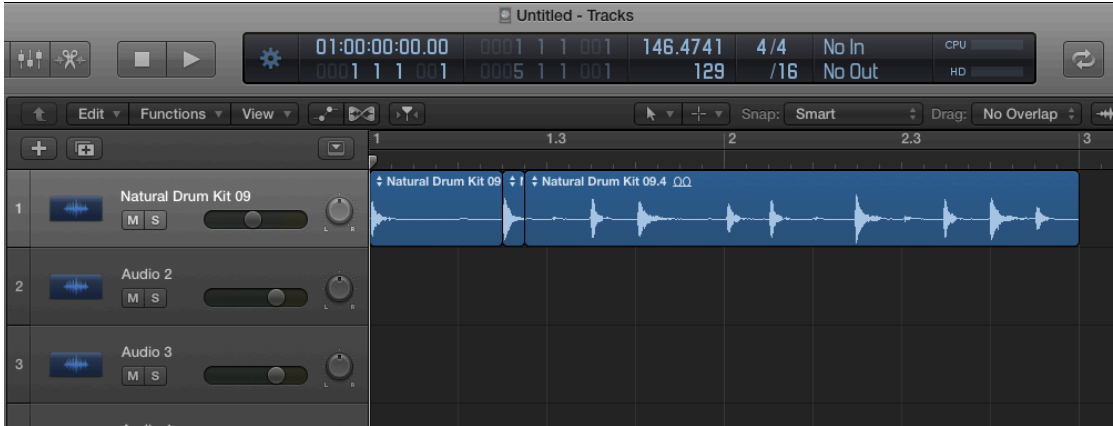

**4.** Clear a space that you want your extra hit to be placed in by using the scissors to chop out the area and the eraser tool to delete the part you don't want (also found by pressing 'T').

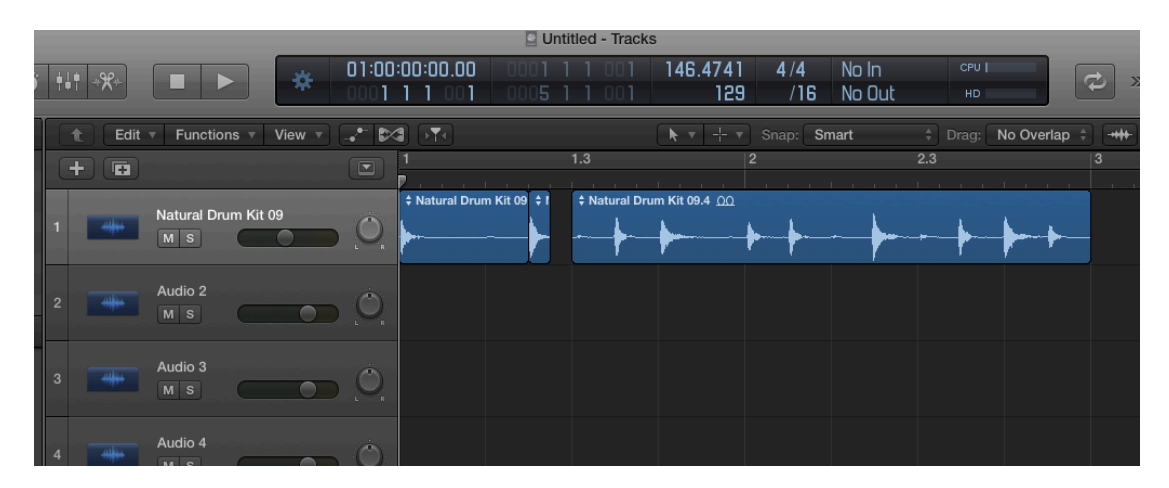

**5.** Copy your extra beat into the space (use the regular pointer and copy by holding down the mouse button  $+$  alt, then move the section into the gap and releasing the mouse)

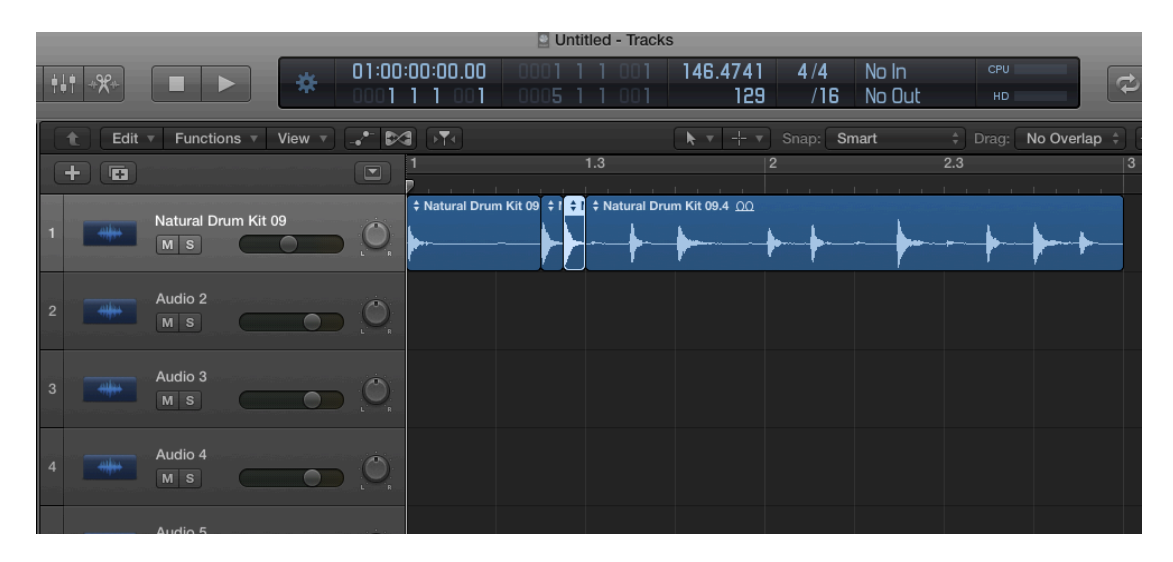

You have successfully edited your loop and artificially inserted an extra hit were there was none before. This technique is best used to add fills on the 4<sup>th</sup> and 8th bars, as a normal drummer would do, but you can also change the odd beat to give it a more interesting feel throughout.

## **Other ideas for manipulating loops:**

**1.** Importing loops that are a much different tempo to your track can result in some really interesting sounds. The computer will artificially glitch out the loops to try and make them fit your track tempo so experiment and see what you can create.

**2.** Try some effects to really transform your loops. There are loads of effects that can create interesting and original sounds. Feel free to experiment with any effect in Logic, but some that really lend themselves to creating new sounds are:

- Bit crusher
- Phat effects
- Step effects
- Delay designer
- Noise gate

**3.** Try duplicating your loop on another audio channel and having one version of your loop with effects on and one without. If you blend them together, you can get some really interesting sounds.

**4.** Try using two different drum loops and mashing them together using the techniques at the top. You can create some really unique sounds by combing two different loops so experiment away!

**5.** Try combining drum loop manipulation with some programmed drums. Programming hi-hats on top of your loops works especially well, but again, just experiment and see what works.